# Titaanium Ten Enterprise Limited

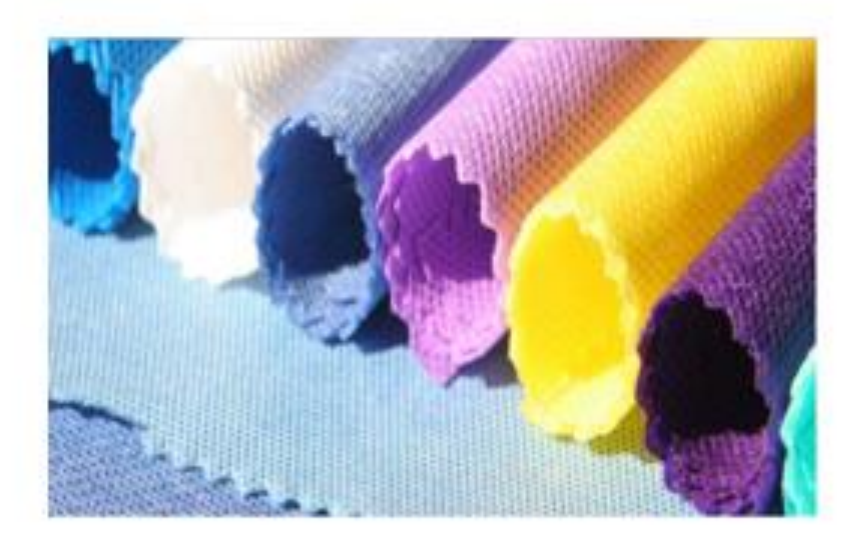

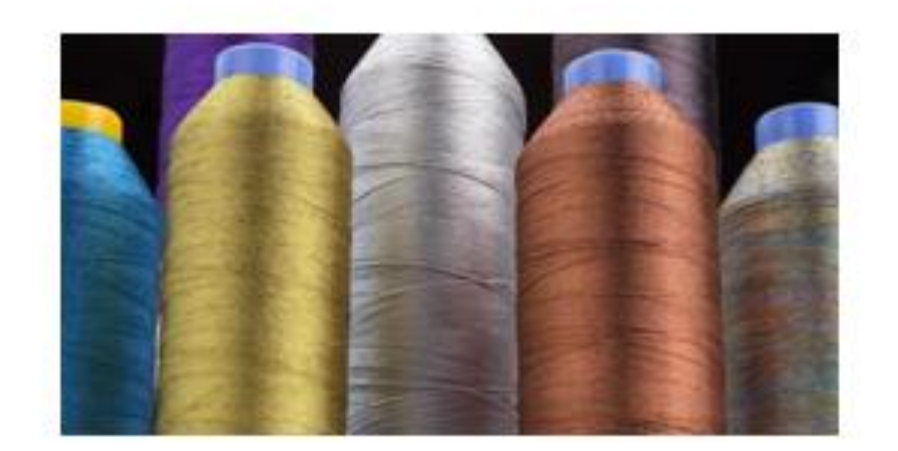

# 14<sup>th</sup> Annual Report

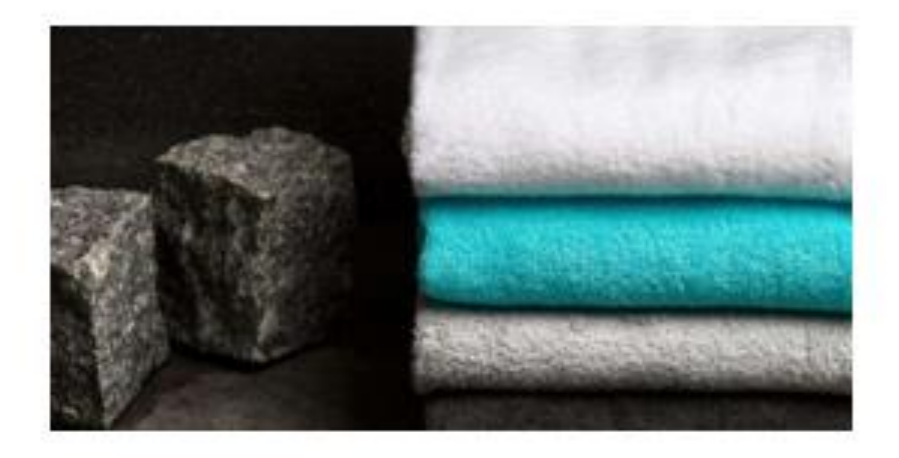

2021-22

# **CONTENTS**

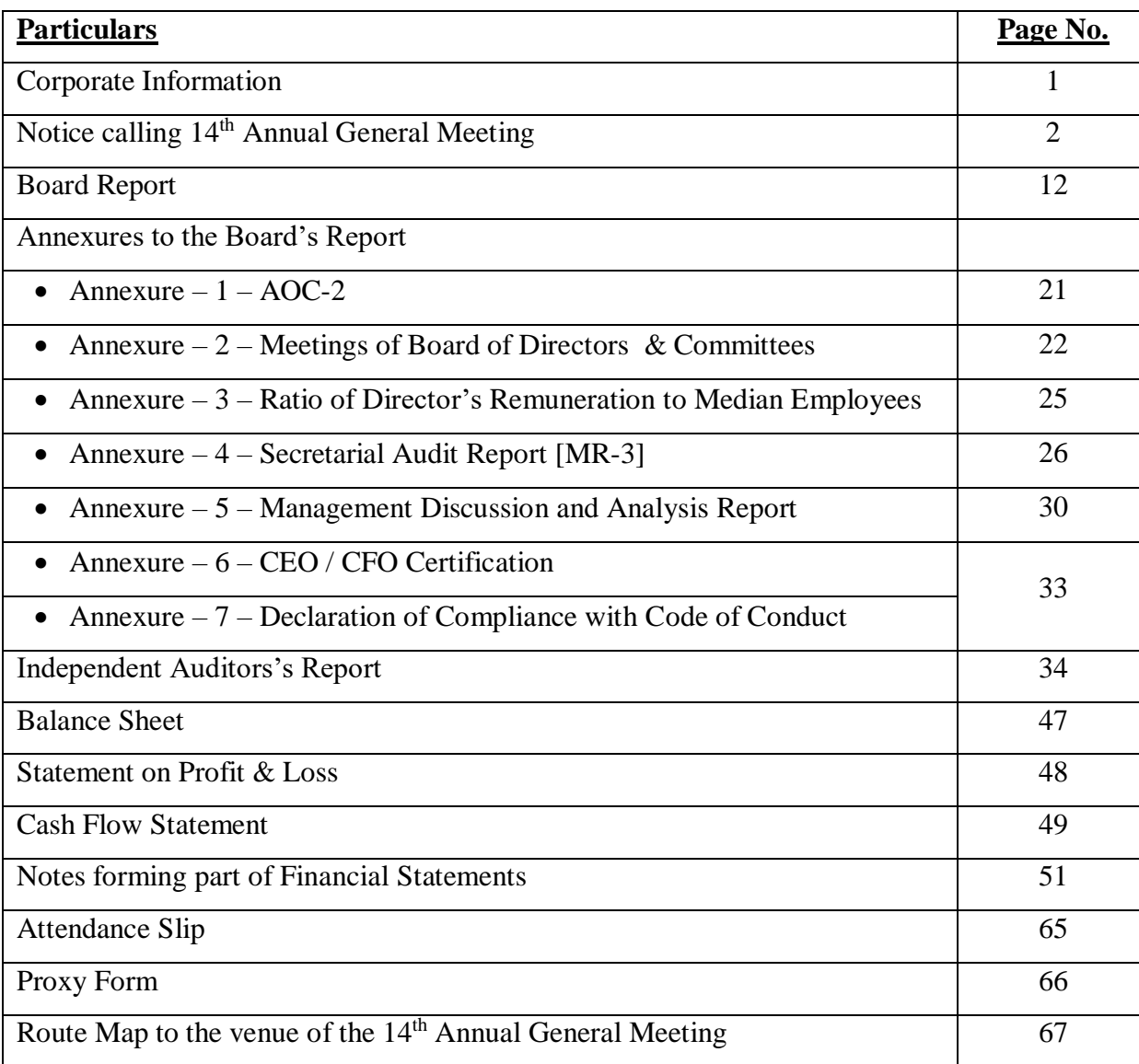

\*\*\*\*\*

ž

#### **CORPORATE INFORMATION**

#### **BOARD OF DIRECTORS**

Mrs. Ilaben Kapadia Chairperson and Executive Director Mrs. Shhalu Kapadia Non-Executive Director Mrs. Nidhi Joshi Non-Executive Independent Director Mr. Kantilal Patel Non-Executive Independent Director

#### **CHIEF EXECUTIVE OFFICER**

Mr. Tejuskumar Kapadia

#### **CHIEF FINANCIAL OFFICER**

Mr. Rakesh Kapadia

#### **COMPANY SECRETARY & COMPLIANCE OFFICER**

Mrs. Ankita Raj Bhikadia

#### **STATUTORY AUDITORS INTERNAL AUDITORS SECRETARIAL AUDITORS**

**Karma & Co. LLP** Chartered Accountants **Monika Jain & Co.** Chartered Accountants

 **Mr. Dhiren R. Dave** Company Secretary

#### **BANKERS**

South Indian Bank

#### **REGISTERED OFFICE**

Shop No. 901/914, Rajhans Complex, 9<sup>th</sup> Floor, Ring Road, Surat-395002, Gujarat. Phone No.: 0261-2320240, E-mail: [kapadiatraders@hotmail.com](mailto:kapadiatraders@hotmail.com) Website: [www.titaaniumten.co.in](http://www.titaaniumten.co.in/)

#### **REGISTRAR & SHARE TRANSFER AGENT**

#### **Bigshare Services Private Limited**

1 st Floor, Bharat Tin Works Building, Opp. Vasant Oasis, Makwana Road, Marol, Andheri East, Mumbai-400059, Maharashtra Contact: 022-62638200 Fax: 022-62638299 Email: [investor@bigshareonline.com](mailto:investor@bigshareonline.com) Website: [www.bigshareonline.com](http://www.bigshareonline.com/)

#### **NOTICE OF 14 th ANNUAL GENERAL MEETING**

**NOTICE** is hereby given that 14<sup>th</sup> Annual General Meeting of the members of **TITAANIUM TEN ENTERPRISE LIMITED** will be held at Registered Office of the Company situated at Shop No. 901/914, Rajhans Complex, 9<sup>th</sup> Floor, Ring Road, Surat – 395002, Gujarat, India on **Friday, the 30<sup>th</sup> Day of September, 2022** at **3:00 p.m.** to transact the following business:

#### **ORDINARY BUSINESS:**

#### 1. **Adoption of Financial Statements and Report of Board of Directors:**

To receive, consider and adopt the Audited Standalone Financial Statements of the Company for the financial year ended 31<sup>st</sup> March, 2022 together with the Reports of the Board of Directors and the Auditors thereon and to pass the following resolution as an Ordinary Resolution:

"RESOLVED THAT the Audited Standalone Financial Statements of the Company for the financial year ended 31st March, 2022 together with the Reports of the Board of Directors and the Auditors thereon be and are hereby adopted".

#### 2. **Appointment of Mrs. Shhalu Tejaas Kapadia as a Director liable to retire by rotation:**

To appoint a Director in place of Mrs. Shhalu Tejaas Kapadia, Director (DIN: 02298855), who retires by rotation pursuant to the Section 152(6) of Companies Act, 2013 and being eligible, offers herself for re-appointment and to pass the following resolution as an Ordinary Resolution:

"RESOLVED THAT in accordance with the provisions of Section 152(6) and all other applicable provisions, if any, of the Companies Act, 2013, Mrs. Shhalu Tejaas Kapadia, Director (DIN: 02298855), who retires by rotation at this Annual General Meeting, be and is hereby re-appointed as Director of the Company."

> By Order of the Board of Directors **TITAANIUM TEN ENTERPRISE LIMITED**

Place: Surat **ANKITA RAJ BHIKADIA** Date: 03/09/2021 Company Secretary & Compliance Officer ACS: 48772

#### **NOTES:**

- 1. The Company is listed with BSE on SME platform.
- 2. The relevant details as required under Regulation 36(3) and 36(5) of the SEBI (Listing Obligations and Disclosure Requirements) Regulations, 2015 ("SEBI Listing Regulations") and Secretarial Standards on General Meetings issued by the Institute of Company Secretaries of India, of the person seeking appointment / re-appointment as Director as mentioned under Item No. 2 of the Notice is annexed thereto.
- 3. A Member entitled to attend and vote at an Annual General Meeting (AGM) is entitled to appoint proxy/proxies to attend and vote instead of himself/herself. Such proxy/proxies need not be a Member of the Company.

 $2 | P a g e$ 

A person can act as proxy on behalf of not more than fifty (50) Members and holding in the aggregate not more than ten percent  $(10%)$  of the total share capital of the Company carrying voting rights. A Member holding more than 10% of the total share capital of the Company carrying voting rights may appoint a single person as proxy for his entire shareholding and such person shall not act as a proxy for another person or shareholder. If a proxy is appointed for more than fifty members, he/she shall choose any fifty Members and confirm the same to the Company before the commencement of the specified period for Inspection. In case the proxy fails to do so, the Company shall consider only the first fifty proxies received as valid. Proxies submitted on behalf of the Companies, Societies etc. must be supported by an appropriate resolution/authority letter as applicable, on behalf of the nominating organization.

The instrument of proxy in order to be effective, should be deposited at the Registered Office of the Company, duly completed and signed not less than 48 hours before the commencement of the Meeting. A proxy form is annexed herewith.

- 4. Corporate Members intending to send their authorised representatives to attend the Meeting pursuant to section 113 of the Companies Act, 2013 are requested to send to the Company, a certified copy of the relevant Board Resolution together with their respective specimen signatures authorising their representative(s) to attend and vote on their behalf at the Meeting.
- 5. Only Bonafide Members of the Company whose names appear on the Register of Members/Proxy holders, in possession of valid attendance slip duly filled and signed will be permitted to attend the Meeting. The Company reserves its right to take all steps as may be deemed necessary to restrict non-members from attending the meeting.
- 6. In case of joint holders attending the meeting, only such joint holder who is higher in the order of names will be entitled to vote.
- 7. The Register of Members and the Share Transfer books of the Company will remain closed from **Saturday, 24th September, 2022 to Friday, 30th September, 2022 (both days inclusive)** for AGM.
- 8. Members may please note that no gifts, gift coupons, or cash in lieu of gifts will be distributed at meeting, in compliance with Section 118(10) of the Companies Act, 2013 and the Secretarial Standards issued by Institute of Company Secretaries of India.
- 9. The Members, holding shares in dematerialized form may intimate any change in their addresses or bank details/mandates to their Depository Participants (DP) immediately.
- 10. To prevent fraudulent transactions, Members are advised to exercise due diligence and notify the Company of any change in address or demise of any member as soon as possible. Members are also advised not to leave their demat account(s) dormant for long. Periodic statement of holdings should be obtained from the concerned Depository Participant and holdings should be verified.
- 11. Non-resident Indian Shareholders are requested to inform to the Company or its Registrar and Share Transfer Agent or the concerned Depository Participant, as the case may be, immediately about the following:
	- a. The change in the residential status on return to India for permanent settlement.
	- b. The particulars of the NRE account with a Bank in India, with complete name of the Bank, branch address, account type and account number with MICR code, if not furnished earlier.
- 12. A Member desirous of getting any information on the accounts or operations of the Company is requested to forward his/her queries to the Company on registered email id.:

[kapadiatraders@hotmail.coma](mailto:kapadiatraders@hotmail.com)t least seven days prior to the meeting so that the required information can be made available at the Meeting.

- 13. Electronic copy of the Annual Report 2021-22 is being sent to those Members whose email address is registered with the Company / Depositories for communication purpose, unless any Member has requested for a physical copy of the same. Members may note that this Notice of AGM and Annual Report is being made available on the Company's website [www.titaaniumten.co.in.](http://www.titaaniumten.co.in/)
- 14. In compliance with provisions of Section 108 of the Companies Act, 2013, Rule 20 of the Companies (Management and Administration) Rules, 2014 as amended by the Companies (Management and Administration) Amendment Rules, 2015 and Regulation 44 of the SEBI (Listing Obligations and Disclosure Requirements) Regulation, 2015, the Company is pleased to provide the members, a facility to exercise their right to vote on resolutions proposed to be considered at the 14<sup>th</sup> Annual General Meeting (AGM) by electronic means and the business may be transacted through E-Voting Services. The facility of casting the votes by the members using an electronic voting system from a place other than venue of the AGM ("remote E-voting") will be provided by National Securities Depository Services Limited (NSDL).
- 15. The facility for voting through ballot paper shall be made available at an AGM and the members attending the meeting who have not cast their vote by remote E-voting will be able to exercise their right at the meeting through ballot paper.
- 16. The members who have cast their vote by remote E-voting prior to an AGM may also attend the AGM but will not be entitled to cast their vote again.
- 17. The remote e-voting period begins on Tuesday, 27<sup>th</sup> September, 2022 at 9:00 a.m. and ends on Thursday, 29<sup>th</sup> September, 2022 at 5:00 p.m. The remote e-voting module shall be disabled by NSDL for voting thereafter. The Members, whose names appear in the Register of Members / Beneficial Owners as on the record date (cut-off date) i.e. Friday, 23<sup>rd</sup> September, 2022, may cast their vote electronically. The voting right of shareholders shall be in proportion to their share in the paid-up equity share capital of the Company as on the cut-off date, being 23rd September, 2022.

#### 18. THE INSTRUCTIONS FOR MEMBERS FOR REMOTE E-VOTING ARE AS UNDER:-

The remote e-voting period begins on Tuesday, 27<sup>th</sup> September, 2022 at 09:00 A.M. and ends on Thursday, 29<sup>th</sup> September, 2022 at 05:00 P.M. The remote e-voting module shall be disabled by NSDL for voting thereafter. The Members, whose names appear in the Register of Members / Beneficial Owners as on the record date (cut-off date) i.e. **Friday, 23rd September, 2022**, may cast their vote electronically. The voting right of shareholders shall be in proportion to their share in the paid-up equity share capital of the Company as on the cut-off date, being **23rd September, 2022**.

#### **How do I vote electronically using NSDL e-Voting system?**

*The way to vote electronically on NSDL e-Voting system consists of "Two Steps" which are mentioned below:*

#### **Step 1: Access to NSDL e-Voting system**

**A) Login method for e-Voting for Individual shareholders holding securities in demat mode**

In terms of SEBI circular dated December 9, 2020 on e-Voting facility provided by Listed Companies, Individual shareholders holding securities in demat mode are allowed to vote through their demat account maintained with Depositories and Depository Participants. Shareholders are advised to update their mobile number and email Id in their demat accounts in order to access e-Voting facility.

Login method for Individual shareholders holding securities in demat mode is given below:

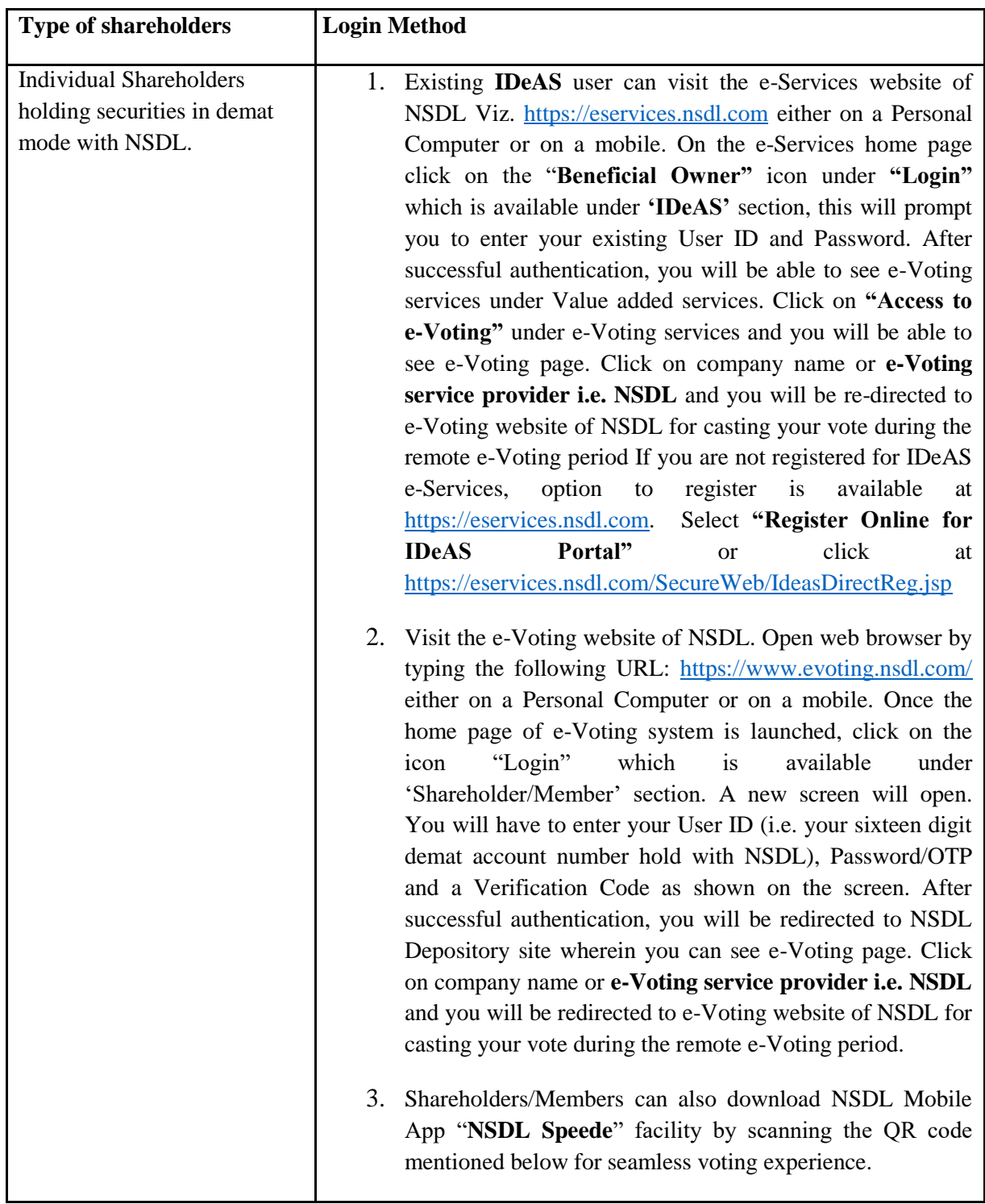

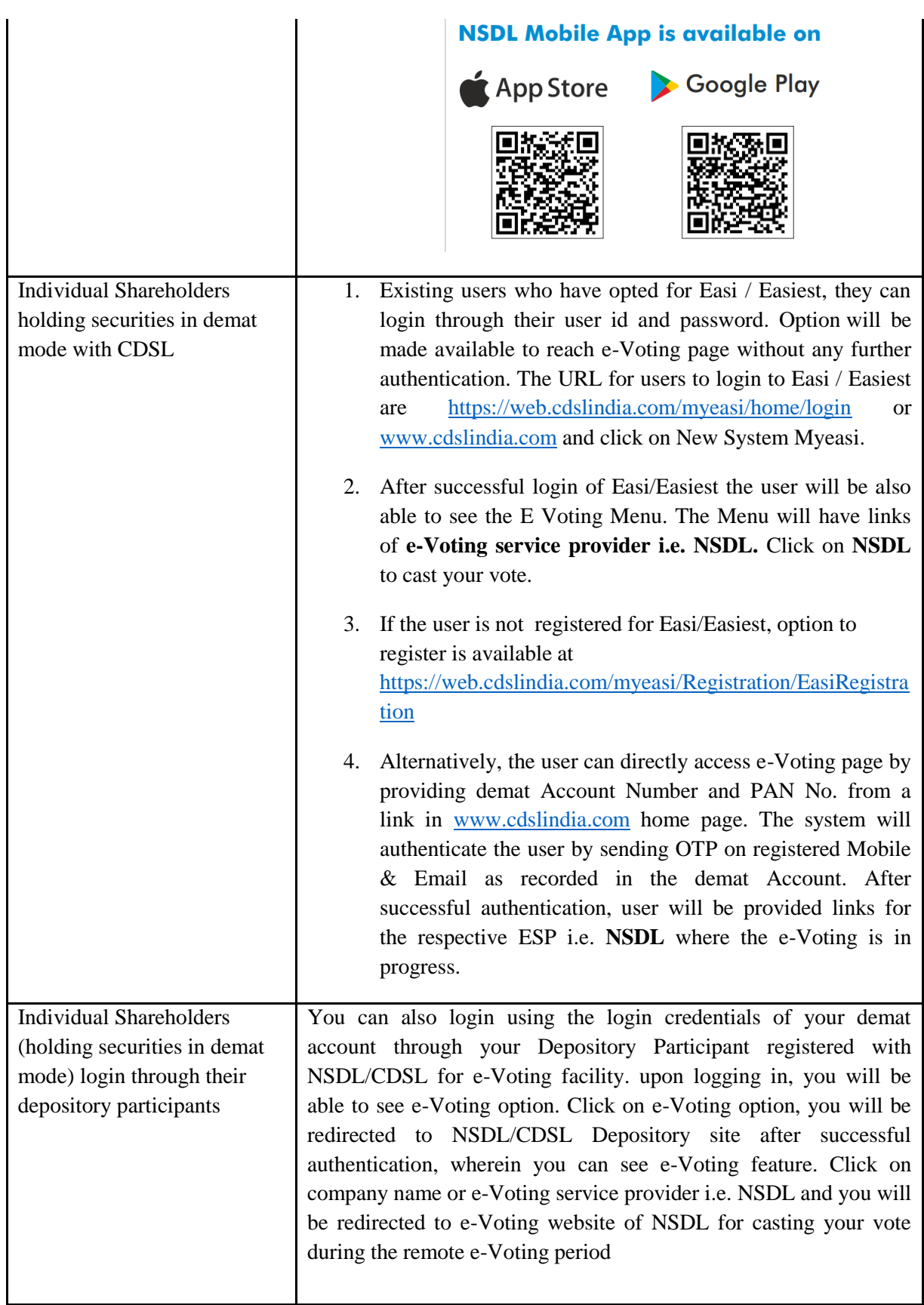

**Important note:** Members who are unable to retrieve User ID/ Password are advised to use Forget User ID and Forget Password option available at abovementioned website.

**Helpdesk for Individual Shareholders holding securities in demat mode for any technical issues related to login through Depository i.e. NSDL and CDSL.**

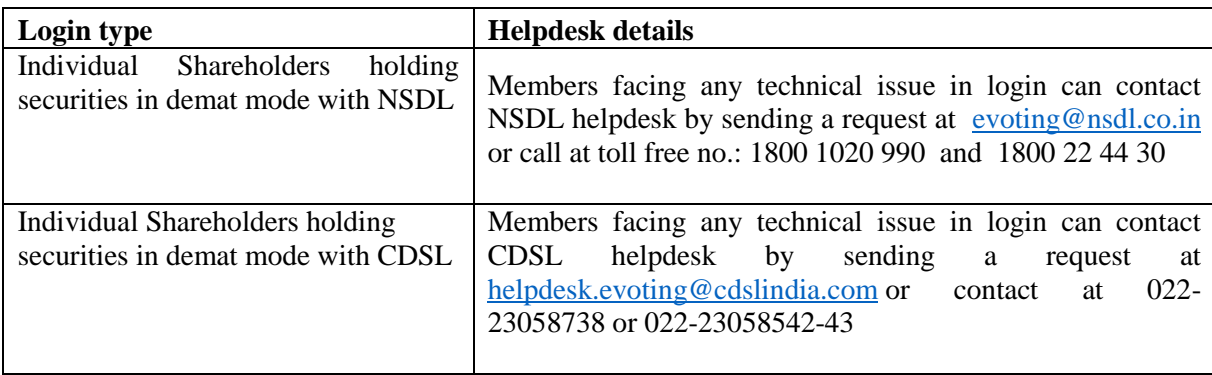

### **B) Login Method for e-Voting for shareholders other than Individual shareholders holding securities in demat mode and shareholders holding securities in physical mode.**

#### **How to Log-in to NSDL e-Voting website?**

- 1. Visit the e-Voting website of NSDL. Open web browser by typing the following URL: <https://www.evoting.nsdl.com/> either on a Personal Computer or on a mobile.
- 2. Once the home page of e-Voting system is launched, click on the icon "Login" which is available under 'Shareholder/Member' section.
- 3. A new screen will open. You will have to enter your User ID, your Password/OTP and a Verification Code as shown on the screen. *Alternatively, if you are registered for NSDL eservices i.e. IDEAS, you can log-in at <https://eservices.nsdl.com/> with your existing IDEAS login. Once you log-in to NSDL eservices after using your log-in credentials, click on e-Voting and you can proceed to Step 2 i.e. Cast your vote electronically.*
- 4. Your User ID details are given below :

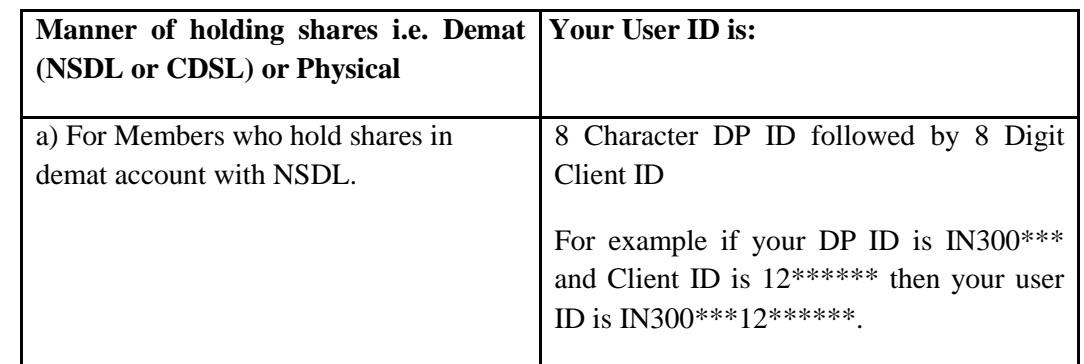

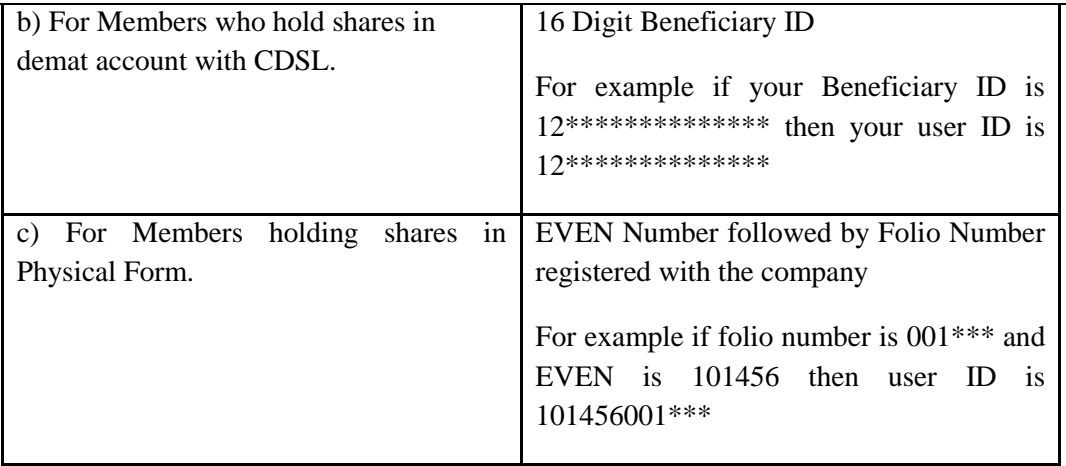

5. Password details for shareholders other than Individual shareholders are given below:

- a) If you are already registered for e-Voting, then you can user your existing password to login and cast your vote.
- b) If you are using NSDL e-Voting system for the first time, you will need to retrieve the 'initial password' which was communicated to you. Once you retrieve your 'initial password', you need to enter the 'initial password' and the system will force you to change your password.
- c) How to retrieve your 'initial password'?
	- (i) If your email ID is registered in your demat account or with the company, your 'initial password' is communicated to you on your email ID. Trace the email sent to you from NSDL from your mailbox. Open the email and open the attachment i.e. a .pdf file. Open the .pdf file. The password to open the .pdf file is your 8 digit client ID for NSDL account, last 8 digits of client ID for CDSL account or folio number for shares held in physical form. The .pdf file contains your 'User ID' and your 'initial password'.
	- (ii) If your email ID is not registered, please follow steps mentioned below in **process for those shareholders whose email ids are not registered.**
- 6. If you are unable to retrieve or have not received the " Initial password" or have forgotten your password:
	- a) Click on "**[Forgot User Details/Password](https://www.evoting.nsdl.com/eVotingWeb/commonhtmls/NewUser.jsp)**?"(If you are holding shares in your demat account with NSDL or CDSL) option available on www.evoting.nsdl.com.
	- b) **[Physical User Reset Password](https://www.evoting.nsdl.com/eVotingWeb/commonhtmls/PhysicalUser.jsp)**?" (If you are holding shares in physical mode) option available on [www.evoting.nsdl.com.](http://www.evoting.nsdl.com/)
	- c) If you are still unable to get the password by aforesaid two options, you can send a request at [evoting@nsdl.co.in](mailto:evoting@nsdl.co.in) mentioning your demat account number/folio number, your PAN, your name and your registered address etc.
	- d) Members can also use the OTP (One Time Password) based login for casting the votes on the e-Voting system of NSDL.
- 7. After entering your password, tick on Agree to "Terms and Conditions" by selecting on the check box.
- 8. Now, you will have to click on "Login" button.
- 9. After you click on the "Login" button, Home page of e-Voting will open.